### Información relativa a la Norma oficial mexicana o NOM (solamente para México)

La información siguiente se proporciona en el dispositivo o dispositivos descritos en este documento, en cumplimiento con los requisitos de la Norma oficial mexicana (NOM) Importador:

### Dell México S.A. de C.V.

Paseo de la Reforma 2620 – 11° Piso Col. Lomas Altas 11950 Méjico, D.F.

Número de modelo reglamentario: P30G Voltaje de entrada: 100 VCA–240 VCA Corriente de entrada (máxima): 1,70 A Frecuencia de entrada: 50 Hz–60 Hz Corriente de salida: 3.34 A/4.62 A Voltaje de entrada: 19.5 VDC

#### Contacting Dell

To contact Dell for sales, technical support, or customer service issues, go to dell.com/ContactDell

### Sådan kontakter du Dell

Dell™, the DELL logo, and Inspiron™ are trademarks of Dell Inc. Windows® is either a trademark or registered trademark of Microsoft Corporation in the United States and/or other countries.

Kontakt Dell angående salg, teknisk support eller kundeservice på dell.com/ContactDell

> equiatory model: P33G/P25F Type: P33G001/P33G002/P25F001/P25F002 Computer model: Inspiron 5420/5425/5520/5525/7420/7520

#### Kontakte Dell

Hvis du ønsker å kontakte Dell angående salg, teknisk kundestøtte eller kundeserviceproblemer, kan du gå til dell.com/ContactDell

### Kontakta Dell

Om du vill kontakta Dell vid frågor om försäljning, teknisk support eller kundservice går du till dell.com/ ContactDell

> Dell™, DELL-logoet og Inspiron™ er varemerker tilhørende Dell Inc. Windows® er enten et varemerke eller registrert varemerke tilhørende Microsoft Corporation i USA og/eller andre land.

#### Dellin yhteystiedot

Jos haluat saada yhteyden Dellin myyntiedustajaan, tekniseen tukeen tai asiakaspalveluun, käy osoitteessa dell.com/ContactDell

Printed in Poland. 2012 - 07

#### © 2012 Dell Inc.

Dell™, DELL-logo ja Inspiron™ ovat Dell Inc:n tavaramerkkejä.<br>Windows® on Microsoft Corporationin tavaramerkki tai rekisteröity tavaramerkki Yhdysvalloissa ja/tai muissa maissa.

#### © 2012 Dell Inc.

- 17. USB 3.0 connectors (2) NOTE: The location of the connectors may vary.
- 18. Network connector
- 19. Dell Instant Launch button
- 20. Dell Audio With Preset Switch button
- 21. Windows Mobility Center button

Dell™, DELL-logoet og Inspiron™ er varemærker, som tilhører Dell Inc. Windows er enten et varemærke eller registreret varemærke, som tilhører Microsoft Corporation i USA og/eller andre lande.

Forordningsmodel: P33G/P25F Type: P33G001/P33G002/P25F001/P25F002

### Computermodel: Inspiron 5420/5425/5520/5525/7420/7520

#### © 2012 Dell Inc.

Forskriftsmodell: P33G/P25F Type: P33G001/P33G002/P25F001/P25F002

Datamaskinmodell: Inspiron 5420/5425/5520/5525/7420/7520

#### 1. Switch release latch

#### © 2012 Dell Inc.

Dell™, DELL-logotypen och Inspiron™ är varumärken som tillhör Dell Inc. Windows® är antingen ett varumärke eller ett registrerat varumärke som tillhör Microsoft Corporation i USA och/eller andra länder.

- 18. Nätverkskontakt
- 
- 21. Windows Mobility Center-knapp
- 

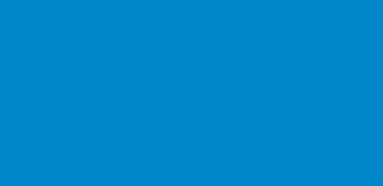

- - -

Regleringsmodell: P33G/P25F Typ: P33G001/P33G002/P25F001/P25F002 Datormodell: Inspiron 5420/5425/5520/5525/7420/7520

#### © 2012 Dell Inc.

Säännösten mukainen malli: P33G/P25F Tyyppi: P33G001/P33G002/P25F001/P25F002 Tietokonemalli: Inspiron 5420/5425/5520/5525/7420/7520

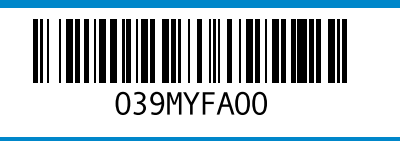

# inspiron 14R/M421R/15R/M521R

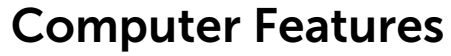

Computerfunktioner | Datamaskinfunksjoner | Datorfunktioner | Tietokoneen ominaisuudet

### 17. USB 3.0-stik (2)

- 2. Camera 3. Microphone 4. Power button 5. Power adapter connector 6. VGA connector 7. HDMI connector
- 8. USB 3.0 connector with PowerShare
- 1. Udløsningskontakt
- 2. Kamera 3. Mikrofon 4. Tænd/sluk-knap 5. Strømadapterstik
- 6. VGA-stik
- 7. HDMI-stik
- 8. USB 3.0-stik med PowerShare
	-
	-
	-
	-
	-
	-
	-
	-
	-
	-
	-
	-
	-
- 8. USB 3.0-kontakt med

- 
- 

 BEMÆRK: Stikkenes placering kan variere

- 9. USB 3.0 connector 10. Microphone connector
- 11. Headphone connector
- 12. Touchpad
- 13. Battery status light
- 14. Wireless status light
- 15. 8-in-1 Media-card reader 16. Optical drive
- 9. USB 3.0-stik
- 10. Mikrofonstik 11. Hovedtelefonstik
- 12. Berøringsplade
- 13. Batteri-statusdiode
- 14. Trådløs statusdiode
- 15. 8-i-1-mediekortlæser 16. Optisk drev
- 9. USB 3.0-kontakt
	- 10. Mikrofonkontakt
- 11. Kontakt for hodetelefon
- 12. Styreplate
- 13. Batteristatuslampe
- 14. Trådløs statuslampe 15. 8-i-1-mediekortleser
- 16. Optisk stasion
- 9. USB 3.0-kontakt
- 10. Mikrofonanslutning
- 11. Kontakt för hörlurar
- 12. Pekplatta
- 13. Batteriindikator
- 14. Statuslampa för trådlöst
- 15. 8-i-1-mediekortläsare 16. Optisk enhet
- 
- 10. Mikrofoniliitin 11. Paneelin kuulokeliitin
- 12. Kosketuslevy
- 13. Akun merkkivalo
- 14. Langattoman yhteyden merkkivalo
- 15. Kahdeksanpaikkainen mediakortinlukija
- 16. optinen asema

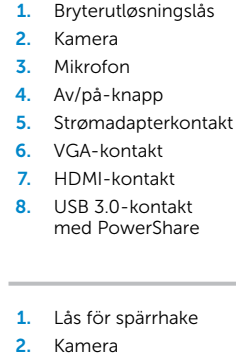

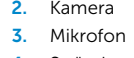

- 18. Netværksstik
- 19. Dell Instant Launch-knap
- 20. Dell lyd med forudindstillet knap
- 21. Knappen Windows Mobilitetscenter
- 17. USB 3.0-kontakter (2) MERK: Kontaktenes plassering kan variere.
- 18. Nettverkskontakt
- 19. Dell hurtigstartknapp
- 20. Dell-lyd med forhåndsinnstilt veksleknapp
- 21. Knapp for Windows mobilitetssenter
- 17. USB 3.0-kontakter (2) OBS! Kontakternas placeringar kan skilja sig åt.
- 
- 19. Dell Instant-startknapp
- 20. Dell-ljud med förinställd växlingsknapp
- 
- 17. USB 3.0 -liittimet (2) HUOMAUTUS: Liittimien sijainti voi vaihdella.
- 18. Verkkoliitin
- 19. Dell-pikakäynnistyspainike
- 20. Dell-audioasetusten vaihtopainike
- 21. Windowsin siirrettävyyskeskus -painike
- 4. Strömknapp 5. Anslutning för nätadapter
- 6. VGA-kontakt
- 7. HDMI-kontakt
- 
- PowerShare
- 1. Kytkimen vapautussalpa 2. Kamera 3. Mikrofoni
- 4. Virtapainike
- 5. Verkkolaitteen liitin
- 6. VGA-liitin
- 
- 7. HDMI-liitin 8. USB 3.0 -liitin (PowerShare)
- 9. USB 3.0 -liitin

## Quick Start Guide

Hurtig startguide | Hurtigstartveiledning Snabbstartguide | Pikaopas

#### More Information

For regulatory and safety best practices, see dell.com/regulatory\_compliance

#### Yderligere information

For forordninger og bedste fremgangsmåder for sikkerhed henvises til dell.com/regulatory\_compliance

### Mer informasjon

For gode sikkerhets- og forskriftsrutiner, se dell.com/regulatory\_compliance

#### Mer information

För regleringsinformation och bästa praxis går du till dell.com/regulatory\_compliance

#### Lisätietoja

Tietoja säädösten noudattamisesta ja parhaista käytännöistä: dell.com/regulatory\_compliance

### Service Tag

Servicemærke Servicemerke Servicekod Service Tag -tunnus

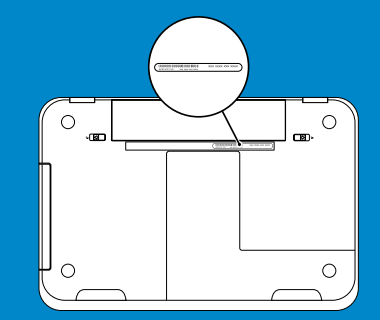

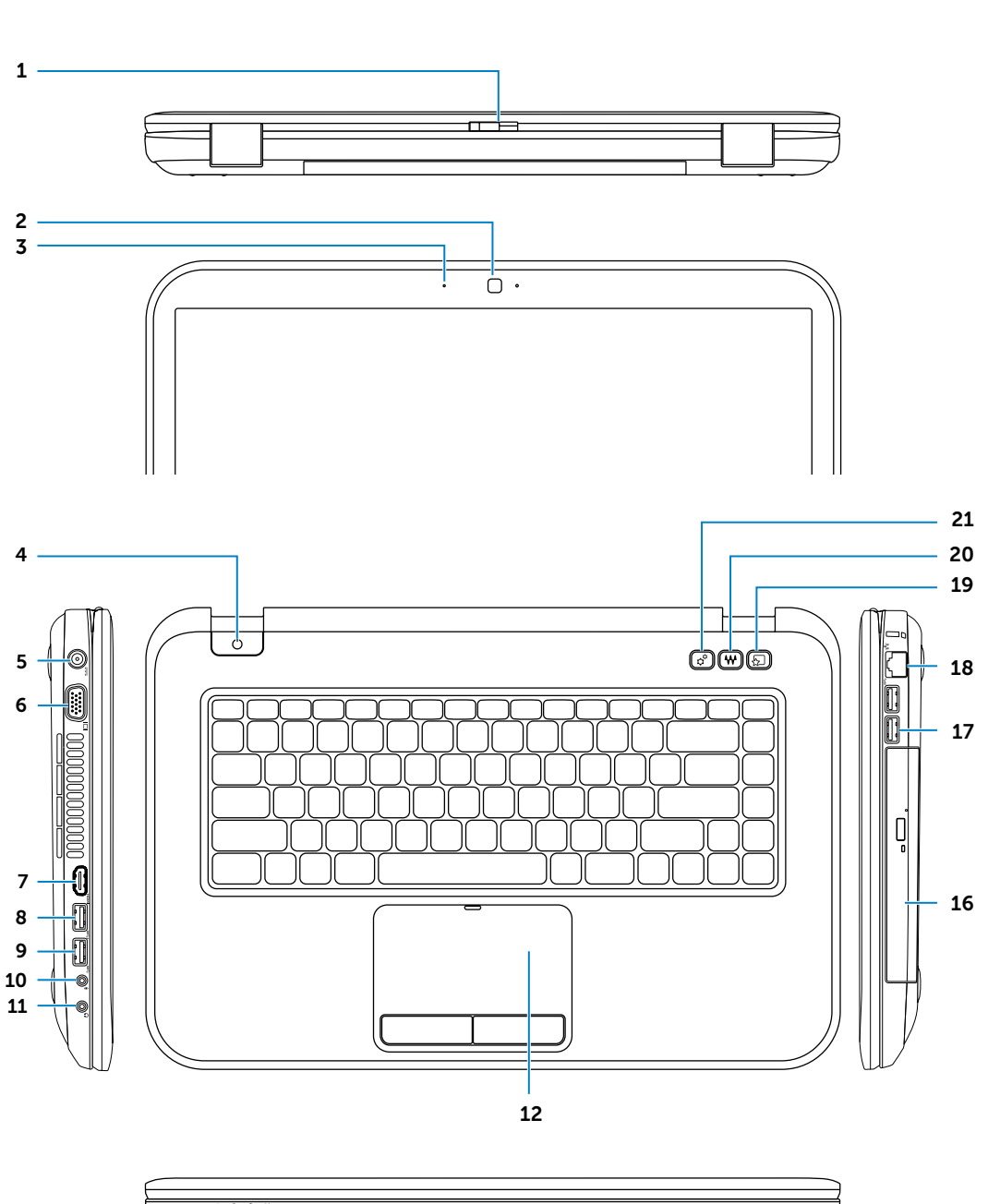

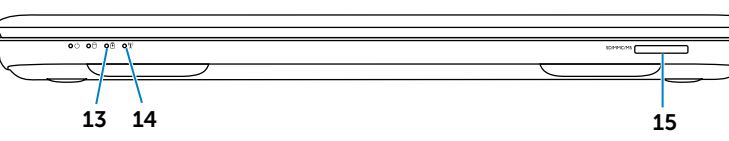

Tilslut netværkskablet (valgfrit) | Koble til nettverkskabelen (ekstrautstyr) Anslut nätverkskabeln (tillval) | Kytke verkkokaapeli (valinnainen)

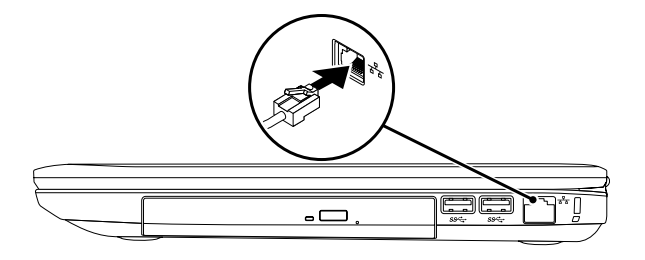

## 2 Connect the power adapter

## Connect the network cable (optional) 1 Function Keys

Tilslut strømstikket | Koble til strømadapteren Anslut nätadaptern | Kytke verkkolaite

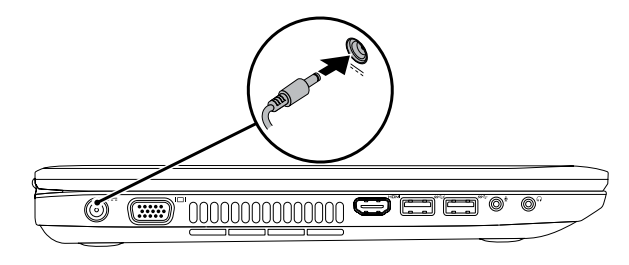

Funktionstaster | Funksjonstaster | Funktionsknappar | Toimintonäppäimet

## 3 Press the power button

Tryk på tænd/sluk-knappen | Trykk på av-/på-knappen Tryck på strömknappen | Paina virtapainiketta

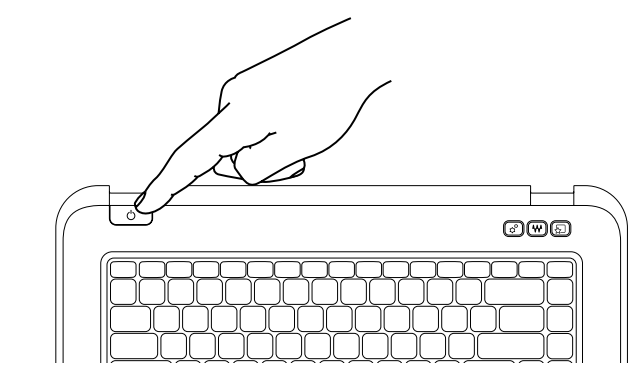

## 4 Complete Windows setup

Fuldfør Windows Installation | Fullfør Windows-konfigurasjon Fullständig Windows-installation | Täydennä Windows-asennus

### Enable security

Aktiver sikkerhed | Aktiver sikkerhet Aktivera säkerhet | Ota suojaustoiminnot käyttöön

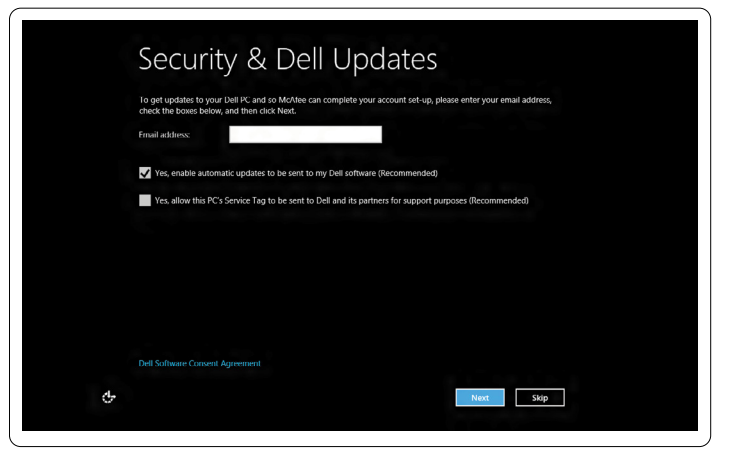

### Configure wireless (optional)

Konfigurer trådløst (valgfrit) | Konfigurer trådløs (ekstrautstyr) Konfigurera trådlöst (tillval) | Määritä langaton verkko (valinnainen)

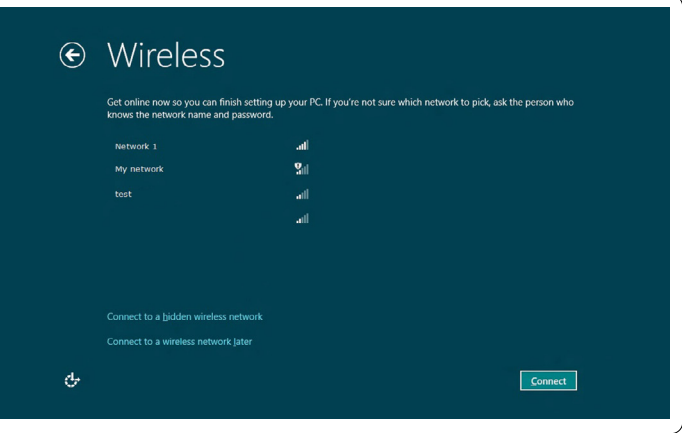

## Windows 8

#### Swipe from right edge of the touchpad

![](_page_1_Picture_19.jpeg)

![](_page_1_Picture_21.jpeg)

![](_page_1_Picture_23.jpeg)

Stryg fra berøringspladens højre kant Stryk fra høyre kant på styreplaten Svep från pekplattans högra kant Sipaise kosketuslevyn oikeasta reunasta

![](_page_1_Figure_25.jpeg)

![](_page_1_Figure_26.jpeg)

![](_page_1_Picture_475.jpeg)

Point mouse to lower- or upper-right corner Peg musen til nedre eller øvre højre hjørne Pek musen på nedre eller øvre høyre hjørne Peka med musen i det nedre eller övre högra hörnet Osoita hiirellä oikeaa ala- tai yläkulmaa

![](_page_1_Picture_476.jpeg)